# **Valley Middle School**

#### *Video Editing*

Mr. Podmers, Room TTC Lab

## **Daydream Video (30 seconds long)**

#### **Project**:

*Students will work solo/alone/by themselves* to create a 30 second Daydream Video.

### **Project Steps**:

1. **Planning**: Storyboard and script. Students create a storyboard explaining the scenes and then write the script to go along with each scene. Get okayed by instructor before starting production of video.

2. **Intro**: START with a title screen. Then, students will film themselves using a tripod, or friend to shoot the video. An introduction to the "character" and setting should be done using at least 2 different shots (see shot descriptions below) that show the character working in class and falling into a daydream state.

3. **Dreaming**: Show the dream, which can include videos you shoot, YouTube videos, still pictures, etc).

4. **Waking up:**At least 2 shots showing the conclusion of the movie when the character awakes from the daydream. END with credits...

5. **Video Editing**: Students use iMovie to import and edit video/pictures, record narration, add titles, transitions, and other style elements like special effects.

6. **Music, Sound Effects, Soundtrack**: Students use Garage Band to develop audio to be added to their daydream video. *You can use "a real song," but a track from Garage Band MUST BE INCLUDED also.*

7. **Export**: Export from iMovie as a "file," which is a MP4. Then upload to Google Classroom.

# **Professional terms to use in shot descriptions:**

Zoom-To magnify in or out. Pan-To rotate the camera side to side. Tilt-To rotate the camera up or down. Fixed-The camera does not move. FollowThe camera moves with the action of the shot. WS-Wide shot (Full Body). MS-Medium shot (Head and shoulders). CU-Close Up (Face). ECU-Extreme Close Up (Eyeball).

**TIP:** Professional movie-makers will not repeat two shot styles in a row. Every shot should be different than the last…think creatively!

# **Grading Sheet for Daydream Video**

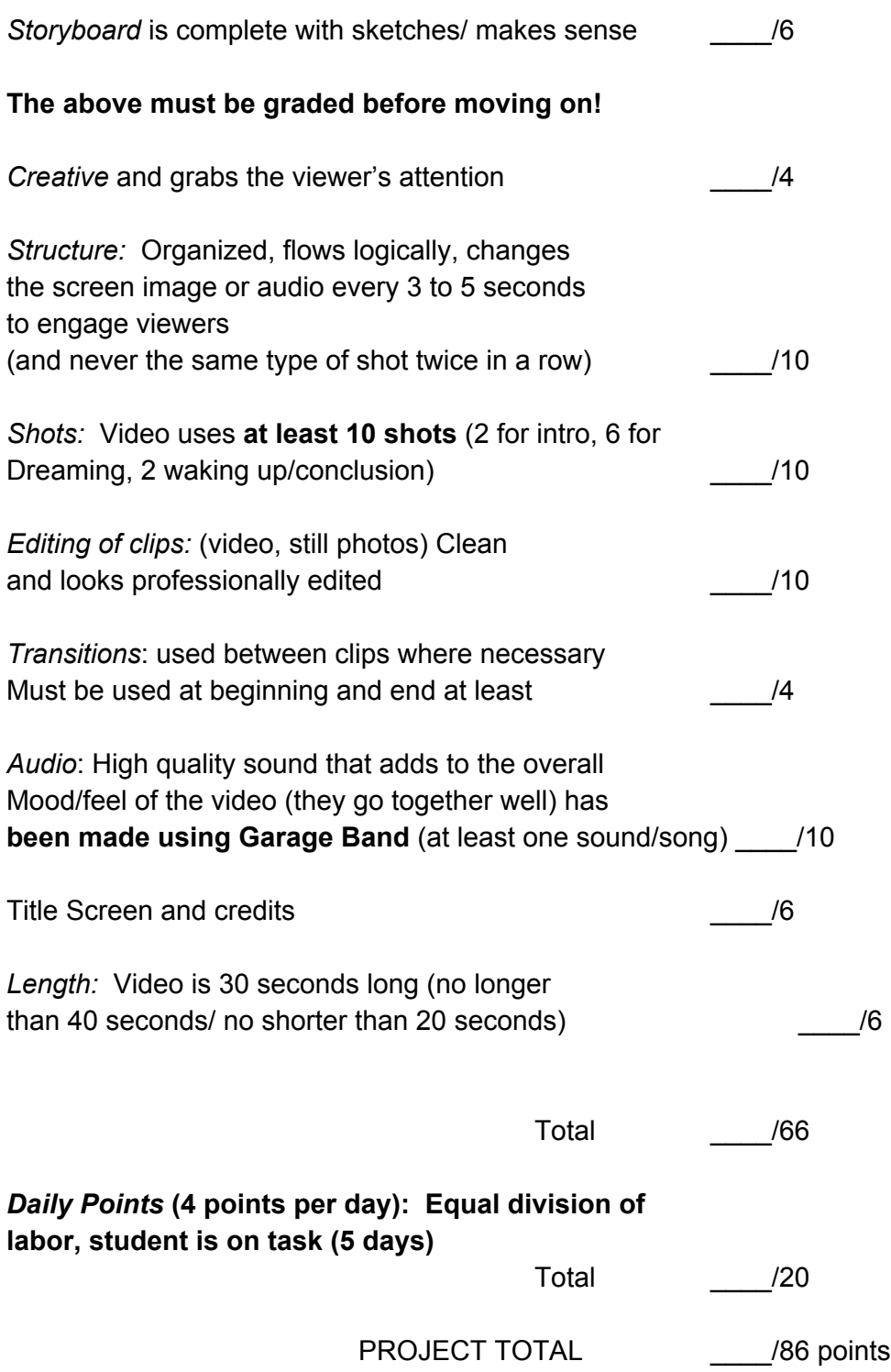